## COMP 1010- Summer 2015 (A01)

Jim (James) Young [young@cs.umanitoba.ca](mailto:young@cs.umanitoba.ca)

jimyoung.ca

## Trucking along…

Understanding programs: computers have tunnel vision explicit, one by one instructions simplest approach to getting it: you need to know what happens, in what order

re-visit the "hold up the roof" example

## Hold the roof up!

Make a line that is falling down, like a roof, and hold it up with the mouse.

Each time you draw, move the line, so it draws in a new place next time

Use min or max to be sure that the line never goes below the mouse.

## Hold up the roof!

```
int lineTop = 0;
```

```
void setup()
{
 size(500,500);
}
void draw()
{
```

```
background(255);
lineTop = lineTop + 1;
```

```
lineTop = min(mouseY, lineTop);
```

```
line(0,lineTop,499,lineTop);
}
```
## Let's update the cat face program

#### /\*\*\*\*\*\*\*\*\*\*\*\*\*\*\*\*\*\*\*

\* Cat Face! Draw a cat face on the screen \* author: Teo the dog \* version: try #awesome \* purpose: to show how a cat can be drawn \*\*\*\*\*\*\*\*\*\*\*\*\*\*\*\*\*\*\*\*/

#### // variables

int headCenterX = 250; int headCenterY = 250; int noseSize = 30; int pupilWidth = 15; int noseCenterX = headCenterX; int noseCenterY = headCenterY+50;

size(500,500); // make a 500x500 canvas

//draw the head ellipse(headCenterX,headCenterY,300,300);

#### //draw the ears

triangle(headCenterX+125,headCenterY-170, headCenterX+50,headCenterY-100, headCenterX+150,headCenterY-50); triangle(headCenterX-125,headCenterY-170, headCenterX-50,headCenterY-100, headCenterX-150,headCenterY-50);

//draw the eyes

ellipse(headCenterX-75,headCenterY-25, pupilWidth\*4,pupilWidth\*2); // left eye ellipse(headCenterX-75,headCenterY-25, pupilWidth,pupilWidth\*2); ellipse(headCenterX+75,headCenterY-25, pupilWidth\*4,pupilWidth\*2); // right eye ellipse(headCenterX+75,headCenterY-25, pupilWidth,pupilWidth\*2);

#### //whiskers!

line(noseCenterX,noseCenterY,noseCenterX-50,noseCenterY-25); line(noseCenterX,noseCenterY,noseCenterX+50,noseCenterY-25); line(noseCenterX,noseCenterY,noseCenterX-60,noseCenterY); line(noseCenterX,noseCenterY,noseCenterX+60,noseCenterY); line(noseCenterX,noseCenterY,noseCenterX-50,noseCenterY+25); line(noseCenterX,noseCenterY,noseCenterX+50,noseCenterY+25);

// draw the nose. draw after whiskers for nice overlap effect ellipse(noseCenterX,noseCenterY,noseSize,noseSize);

## Let's update the cat face program

- Keep the variables global: break code into setup and draw
- And clear background command
- Link nose to mouse
- Eyes?

### new example:

Make a ball circle around the mouse

We need trigonometry We need decimals

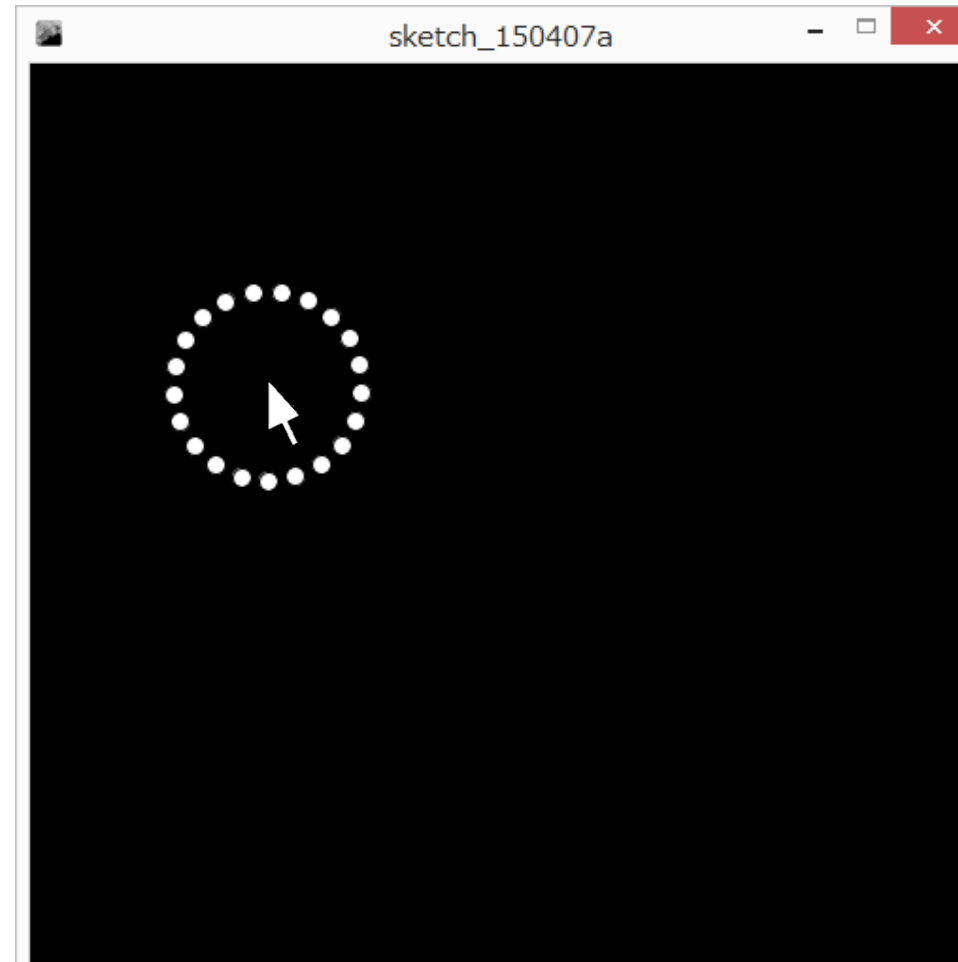

## integer is fine.. but I *want* fractions!

- I WANT 5/2 to give me 2.5
- I don't want to be restricted to integers…
- what do I do???
- you need a new data type that allows decimal portions…

Floating point!

why is it called floating point? (advanced) its scientific notation: first, we give a bunch of numbers: e.g., 1234567 then, we tell it where to put the point: e.g., after  $4<sup>th</sup>$  digit: 1234.567 1.234567 x 103 5 before first digit: 0.000001234567  $1.234567 \times 10^{-6}$ 5 after last digit: 123456700000.0 1.234567 x 1011

we can store VERY small and VERY large numbers

## aside: more globals

width

height

Carful! Only use those AFTER you set the canvas size.

### How to make a floating point variable

Instead of:

int variableName;

float variableName;

Use floats to draw 30% way across the screen float percent  $= 0.3$ ;

## floating point variables

```
size(500,500);
```

```
float percent = 0.3;
```

```
float targetX = percent*500;
```

```
line(0,250,targetX,250);
```
## Change the example

float percent =  $30/100$ ;

What happens? Use println to investigate

## Doesn't work!!

Processing still does integer division!!! why?? **note:** the right side of the assignment does not change based on the variable on the left!!

so.. why is 30/100 giving an integer result? **note:** if the numbers in an operation are integers, the computer does integer arithmetic:

> **in programming speak:** if the operands are integers, processing uses an integer operator

# how to do floating point math?

**note:** if the numbers in an operation are integers, processing does integer arithmetic:

**note:** if either number in an operation is floating point, Java does floating point arithmetic

how do we force 30/100 to be floating point?

- make either the 30 or the 100 a floating point:
- 30.0/100 or
- 30/100.0 or
- 30.0/100.0

# Processing works one step at a time… (confusing but important)

what about 1.0+1/2\*3.0?

lets try it

why? – processing does it one step at a time. Order of operations!  $1.0+1/2*3.0$  $1/2$  -> int / int -> integer division -> 0  $1+0*3.0$ (this is floating point, since int \* double) 1+0.0

## Trigonometry and processing

Processing uses **radians** not degrees Circle goes from 0..2PI PI? -> 180 degrees

PI/4?

-> 45 degrees

## Trigonometry and processing

New constant: PI (all caps)

New way to show you commands type commandName(type parameter);

float sin(float radians) float cos(float radians) float tan(float radians)

## More trigonometry

- We have inverse functions- $>$  sin<sup>-1</sup>, cos<sup>-1</sup>, tan<sup>-1</sup>
- Also called arccos, arcsin, arctan.
- float asin(float ratio)
- float acos(float ratio)
- float atan(float ratio)
- ADVANCED: atan2 (see notes)

### Back to our mouse orbiter!

Start with simple static case

Let's pick an angle, theta, and start at some point

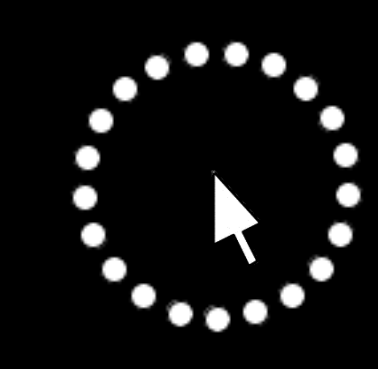

We also need a radius – how far the ball will circle

Given a radius and an angle, what is the x, and y?  $sin(\theta) = y/r$ adius y $y = sin(\theta)$ \* radius River  $cos(\theta) = x/r$ adius θ x  $x = cos(\theta)$  radius

It worked!! We can now place a ball at some distance and angle from the mouse

### How to make it animate?

What did we do for mouse bubbles?

Every time we draw, adjust angle by a little delta

What about the angle getting too big? mod and floating point is messy… angles wrap around we're safe!

## At home exercise:

Here is an extension you can try at home: expand this to having multiple planets orbiting the mouse at different speeds. Here are some helping steps:

- rename the variables to start with p1 for planet 1
- copy all your variables for each planet. Try three planets
- make each planet move at a different speed. What if one moves at a negative speed??